2025/08/10 20:52 UTC 1/2 Table of Contents Form

# **Table of Contents Form**

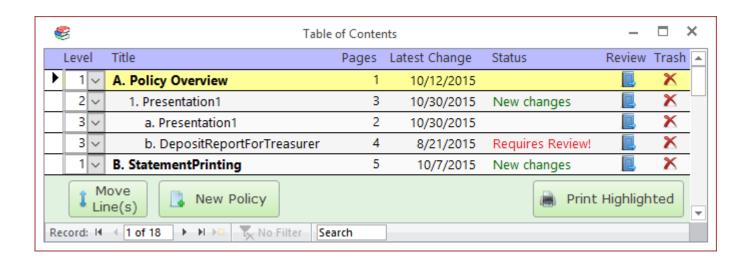

#### **Columns**

**Title** 

**Pages** 

**Latest Change** 

**Status** 

Review

### **Move Line button**

Click on this button to move the highlighted line (or lines) to a new location. To move a group of lines, left-click and drag on the record selector boxes on the far left side of the form.

## **New Policy button**

Click on this button to import a new policy document.

# **Print Highlighted button**

Click on this button to send the currently selected policy document to the default printer. If there is no source document (i.e., this is a placeholder line), then the Placeholder Report will print instead. The program will ask you to confirm before sending to the printer.

From:

https://grandjean.net/wiki/ - Grandjean & Braverman, Inc

Permanent link:

https://grandjean.net/wiki/pm/table\_of\_contents\_form?rev=1571327555

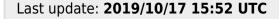

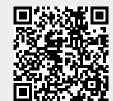